## MiTAC Panel PC System D151-11TGS Product Guide v1.0

## **Front View**

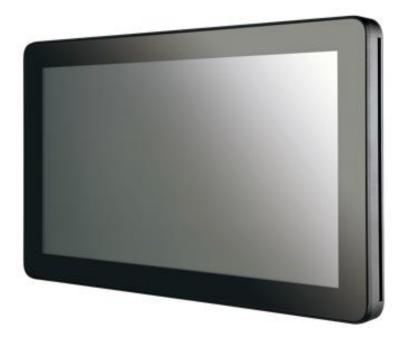

## **Rear View**

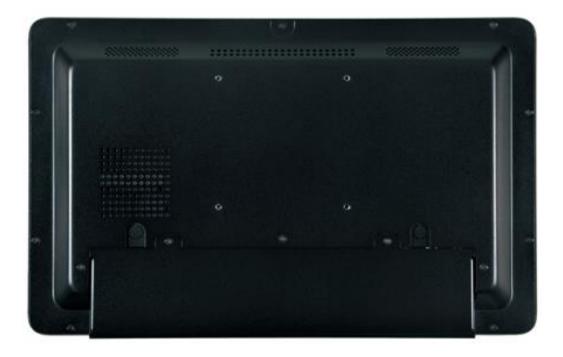

## **Bottom View**

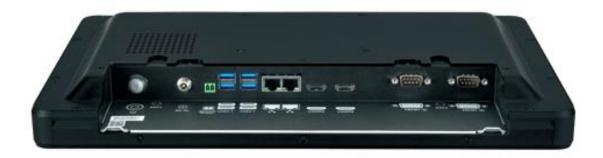

## **Mechanical Dimension**

D151-11TGS dimension: 401.6 x 250.9 x 44.2 mm

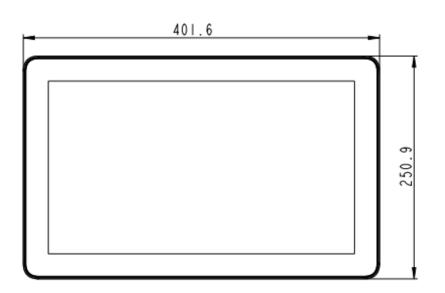

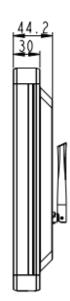

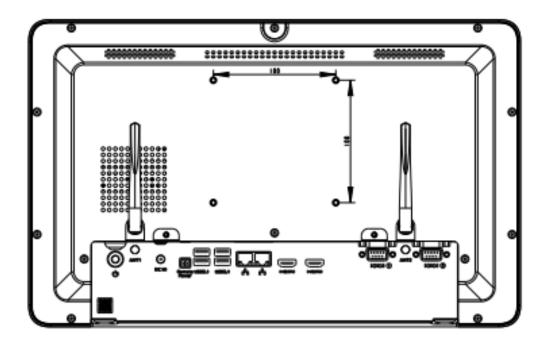

## **Product Specifications**

| LCD          | DISPLAY TYPE        | 15.6" TFT-LCD                                                         |
|--------------|---------------------|-----------------------------------------------------------------------|
|              |                     |                                                                       |
|              | MAX. RESOLUTION     | 1366 x 678                                                            |
|              | MAX. COLORS         | 16.2M (8 bit / color)                                                 |
|              | LUMINANCE (cd/m2)   | 500                                                                   |
|              | VIEWING ANGLE (H/V) | 170° / 160°                                                           |
|              | LED BACKLIGHT       | 50,000                                                                |
|              | LIFETIME (hrs)      |                                                                       |
|              | HIGH BRIGHTNESS     | Option                                                                |
| TOUCH SCREEN | ТҮРЕ                | P-CAP                                                                 |
|              | ТОИСН               | True-flat 10 points                                                   |
|              | AR/AG/AF COATING    | Option                                                                |
| SYSTEM       | PROCESSOR           | 11th Gen Intel® Tiger Lake-UP3 i3-1115G4E (Dual Core, 6MB Cache,      |
|              |                     | up to 3.90 GHz) / option: 11th Gen Tiger Lake-UP3 Celeron 6305E / i5- |
|              |                     | 1145G7E / i7-1185G7E                                                  |
|              | CHIPSET             | Intel® SoC Integrated                                                 |
|              | SYSTEM MEMORY       | DDR4 3200 MHz / 1 x 260-pin SO-DIMM / Max. 32GB (Non-ECC)             |
|              | ETHERNET            | Intel® I219-LM Giga LAN + Intel® I225-LM 2.5GbE LAN                   |

|               | I/O PORT                  | 1 x DC Jack                                                         |
|---------------|---------------------------|---------------------------------------------------------------------|
|               |                           | / 2 x RJ45                                                          |
|               |                           | / 1 x RS232                                                         |
|               |                           | / 1 x 2-pin remote power on/off                                     |
|               |                           | / 1 x RS232 / 422 / 485                                             |
|               |                           | / 2 x HDMI 1.4                                                      |
|               |                           | / 4 x USB 3.1 Gen 2                                                 |
|               | EXPANSION SLOT            | Wireless: 1 x M.2 2230 E key (PCIeX1, USB2.0)                       |
|               |                           | / Storage/LTE/5G Slot: 1 x M.2 2280/2260/2242/3042/3052 B Key       |
|               |                           | (USB2.0/*PCIeX1/SATAIII) *Not support M.2 M Key NVMe SSD            |
|               |                           | / **5G card support is by BOM option. Please check with sales about |
|               |                           | the M.2 B Key 3052 5G card spec if you have any request             |
|               | STORAGE                   | 1 x SATA 2.5" HDD / SSD bay                                         |
|               | STEREO SPEAKER            | 2 x 2W                                                              |
|               | OS SUPPORT                | Windows® 10 64bit                                                   |
|               | WATCHDOG TIMER            | 1~255 steps by software program                                     |
| POWER         | POWER INPUT               | DC-in 8~24V                                                         |
| REQUIREMENT   | POWER ADAPTER             | AC to DC / DC19V / 3.4A / 65W adapter                               |
| MECHANICAL    | MOUNTING                  | VESA 100 / Stand                                                    |
|               | DIMENSIONS (W X H X<br>D) | 401.6 x 250.9 x 44 mm                                               |
|               | WEIGHT                    | 4.8kg (10.58 lb)                                                    |
| ENVIRONMENTAL | OPERATING<br>TEMPERATURE  | 0~ 40°C (32 ~ 104°F)                                                |
|               | STORAGE<br>TEMPERATURE    | -20 ~ 60°C (-4 ~ 140°F)                                             |
|               | STORAGE HUMIDITY          | 10% ~ 95% @40°C non-condensing                                      |
|               | VIBRATION<br>RESISTANCE   | Operating Random vibration Test 5-500Hz, 0.3 Grms@with HDD          |
|               | SHOCK RESISTANCE          | Operating 50 G peak (3 ms duration)                                 |
|               | EMC                       | CE / FCC Class B                                                    |
|               | FRONT PANEL<br>PROTECTION | IP65 Compliant                                                      |

## **Quick Installation Guide**

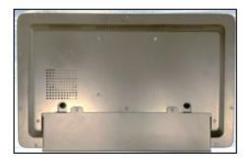

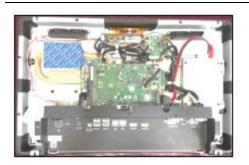

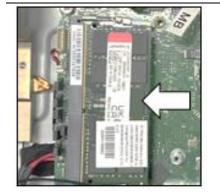

Remove rear cover and cable cover screws. (Torque 3.5 +/-0.5 Kgf-cm)

Open rear cover.

Install SODIMM

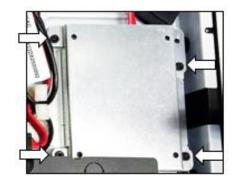

Disassemble the SSD bracket.

(Torque 5.0 +/-0.5 Kgf-cm)

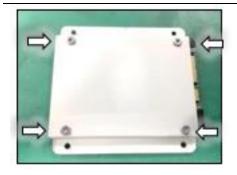

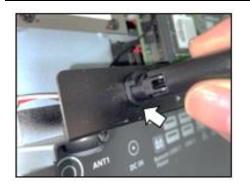

Install SSD with the screws in AK.

(Torque 5.0 +/-0.5 Kgf-cm)

Install SSD bracket and connect the cables.

(Torque 5.0 +/-0.5 Kgf-cm)

Remove the half-cut holes, install the antenna holder, and insert the antennas. (left and right two places)

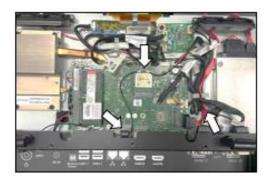

Install WIFI card and connect the antennas. Cables go through cable clamps. (option) (Torque 4.5 +/-0.5 Kgf-cm)

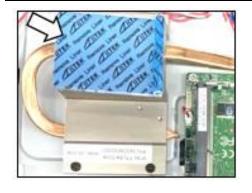

Remove the protection of thermal pad release paper before the assembly of rear cover.

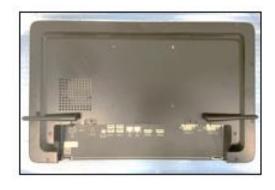

Secure 12pcs rear cover screws.

(Torque 3.5 +/-0.5 Kgf-cm)

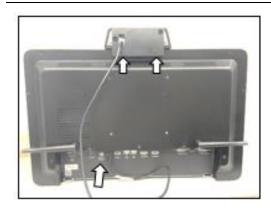

Use a hex screwdriver to secure the peripheral module and connect the USB cable.

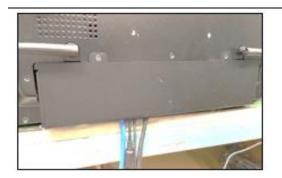

Cable routing, secure 2pcs cable cover screws and make the hook inserted.

(Torque 3.5 +/-0.5 Kgf-cm)

[Note] need manually install drivers

Please check the latest drivers on MiTAC official website https://www.mitacmct.com/IndustrialPanelPC D151-11TGS D151-11TGS

## 3.5" SBC M/B Components

Figure 1 shows location of the major components on the top side of MITAC 3.5''

SBC M/B PD11TGS.

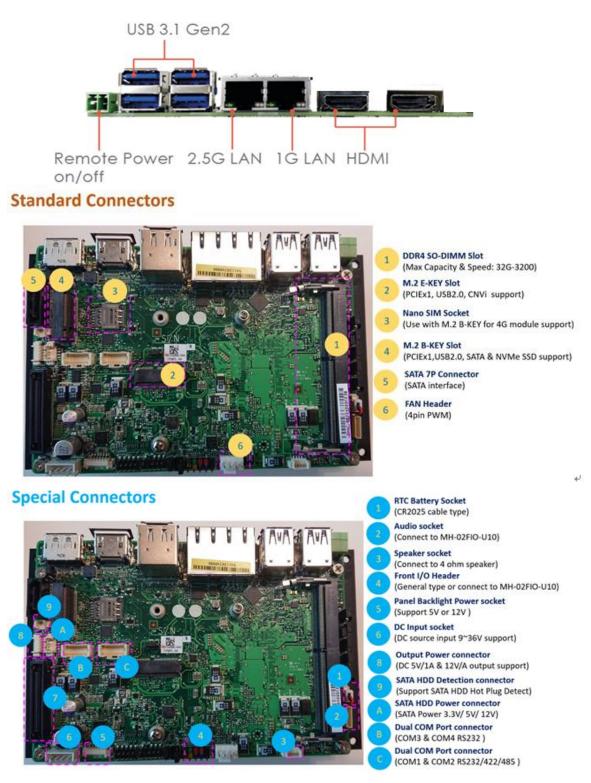

FIGURE 1. MITAC 3.5" SBC M/B COMPONENTS

## Jumper setting

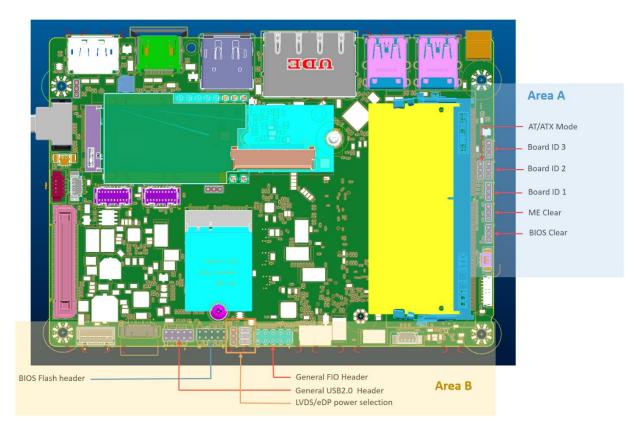

#### Area A

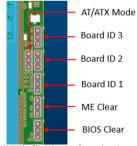

The definition of each pin position of herders in the area A is the same.

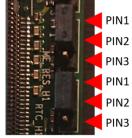

#### • AT/ATX Mode

Jumper is set to Pin2-Pin3 [ATX mode/default] System power on by power switch or wake up event Jumper is set to Pin2-Pin1 System power on when DC power source is plug in

#### • Board ID 1 ~3

These headers are used as MCT production identification. Any changes may make the system unable to boot.

#### • ME Clear

Jumper is set to Pin1-Pin2 [default] Keep current ME setting. Jumper is set to Pin2-Pin3 Intel ME will be cleared to the default setting.

#### • BIOS Clear

Jumper is set to Pin1-Pin2 [default] Keep current BIOS setting. Jumper is set to Pin2-Pin3 BIOS will be cleared to the default setting.

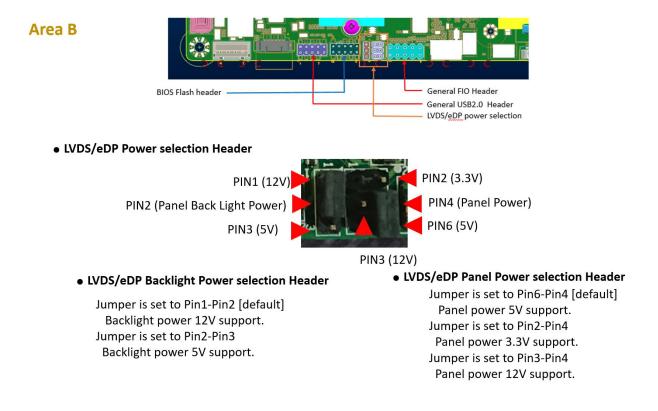

#### • BIOS Flash Header

This header is used for debugging or updating the BIOS.

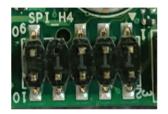

| PIN  | Name        |
|------|-------------|
| FIIN |             |
| 1    | ROM_CS0     |
| 2    | 3VSB (3.3V) |
| 3    | ROM_MISO    |
| 4    | ROM_IO3     |
| 5    | ROM_IO2     |
| 6    | ROM_CLK     |
| 7    | Х           |
| 8    | ROM_MOSI    |
| 9    | GND         |
| 10   | NC          |

#### • USB2.0 Header

General 2.0 pitch dual USB2.0 header. Can also be connected to MH-02FIO-U10 for expansion.

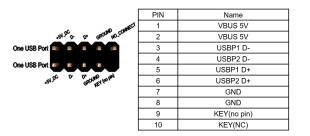

#### • FIO Header

General 2.0 pitch FIO header Can also be connected to MH-02FIO-U10 for expansion.

| PWR | LED |     |            |   |
|-----|-----|-----|------------|---|
| (+) | (-) | ON/ | <b>OFF</b> |   |
| •   |     |     |            |   |
| +   |     |     |            | H |
| (+) | (-) | RE  | SET        |   |
| HDD | LED |     |            |   |

| PIN | Name            |
|-----|-----------------|
| 1   | HDD LED+        |
| 2   | Power LED+ (S0) |
| 3   | HDD LED-        |
| 4   | Power LED- (S3) |
| 5   | GND             |
| 6   | PWRBT_N         |
| 7   | RESET_N         |
| 8   | GND             |
| 9   | VCC(5V)         |
|     |                 |

## **Internal Connector Pin Definition**

• eDP or LVDS

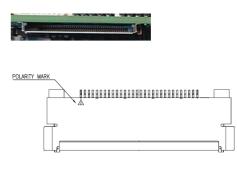

| PIN      | LVDS Define                              | eDP Define               |
|----------|------------------------------------------|--------------------------|
|          | LVDS0 LINK3 CON DP                       | NC                       |
| 2        | LVDS0 LINK3 CON DN                       | GND                      |
| 3        | LVDS0_LINK2_CON_DP                       | eDP TX3 DN               |
| 4        | LVDS0_LINK2_CON_DN                       | eDP_TX3_DP               |
| 5        | LVDS0_LINK2_CON_DN                       | GND                      |
| 6        | LVDS0_LINK1_CON_DP                       | eDP TX2 DN               |
| 7        | LVDS0_LINK1_CON_DN                       | eDP_TX2_DN<br>eDP_TX2_DP |
| 8        | LVDS0_LINK0_CON_DP                       | GND                      |
| 9        | LVDS1 LINK3 CON DP                       | eDP TX1 DN               |
| 10       | LVDS1_LINK3_CON_DP                       | eDP_TX1_DN               |
| 11       | LVDS1_LINK3_CON_DN                       | GND                      |
| 11       | LVDS1_LINK2_CON_DP                       | eDP TX0 DN               |
|          |                                          |                          |
| 13<br>14 | LVDS1_LINK1_CON_DP<br>LVDS1_LINK1_CON_DN | eDP_TX0_DP<br>GND        |
| 14       |                                          |                          |
|          | LVDS1_LINK0_CON_DP                       | eDP_AUX_DN               |
| 16       | LVDS1_LINK0_CON_DN                       | eDP_AUX_DP               |
| 17       | GND                                      | GND                      |
| 18       |                                          | anel VDD                 |
| 19       |                                          | anel VDD                 |
| 20       |                                          | anel VDD                 |
| 21       |                                          | anel VDD                 |
| 22       | Pa                                       | anel VDD                 |
| 23       |                                          | GND                      |
| 24       |                                          | GND                      |
| 25       |                                          | GND                      |
| 26       | LVDS0_CLK_CON_DP                         | GND                      |
| 27       | LVDS0_CLK_CON_DN                         | Hot Plug Detect          |
| 28       |                                          | GND                      |
| 29       |                                          | GND                      |
| 30       |                                          | GND                      |
| 31       | DDC_SCL                                  | GND                      |
| 32       |                                          | light Enable             |
| 33       |                                          | light Control            |
| 34       | LVDS1_CLK_CON_DP                         | NC                       |
| 35       | LVDS1_CLK_CON_DN                         | NC                       |
| 36       |                                          | klight VCC               |
| 37       |                                          | klight VCC               |
| 38       |                                          | klight VCC               |
| 39       | Bac                                      | klight VCC               |
| 40       | DDC_SDA                                  | NC                       |

#### • M.2 B-KEY Slot

(PCIEx1,USB2.0, SATA & NVMe SSD support)

| 74<br>72<br>70 | 3.3V<br>3.3V | CONFG_2                           | 75 |
|----------------|--------------|-----------------------------------|----|
|                |              |                                   | 70 |
|                |              | GND                               | 73 |
|                | 3.3V         | GND                               | 71 |
| 68             | NC           | NC                                | 69 |
| 66             | SIM_DET      | GPIO(O)(1.8V)(WAN_RSET#)          | 67 |
| 64             | NC           | NC                                | 65 |
| 62             | NC           | NC                                | 63 |
| 60             | NC           | NC                                | 61 |
| 58             | NC           | NC                                | 59 |
| 56             | NC           | GND                               | 57 |
| 54             | PEWAKE#      | CLOCK+                            | 55 |
| 52             | CLKREQ#      | CLOCK-                            | 53 |
| 50             | PERST#       | GND                               | 51 |
| 48             | NC           | SATA_TXP / PCIEx1_TXP             | 49 |
| 46             | NC           | SATA_TXN / PCIEx1_TXN             | 47 |
| 44             | NC           | GND                               | 45 |
| 42             | NC           | SATA RXN / PCIEx1 RXP             | 43 |
| 40             | NC           | SATA RXP / PCIEx1 RXN             | 41 |
| 38             | DEVSLP       | GND                               | 39 |
| 36             | UIM PWR      | NC                                | 37 |
| 34             | UIM DAT      | NC                                | 35 |
| 32             | UIM CLK      | GND                               | 33 |
| 30             | UIM RESET#   | NC                                | 31 |
| 28             | NC           | NC                                | 29 |
| 26             | NC           | GND                               | 27 |
| 24             | NC           | GPIO (I) (O) (1.8V) (M2B DPR SEL) | 25 |
| 22             | GND          | GPIO (I) (3.3V) (M2B_WAN_WAKE#)   | 23 |
| 20             | NC           | CONFG 0                           | 21 |
| 18             | Module Key   | Module Key                        | 19 |
| 16             | Module Key   | Module Key                        | 17 |
| 14             | Module Key   | Module Key                        | 15 |
| 12             | Module Kev   | Module Key                        | 13 |
| 10             | ,            | GND                               | 11 |
| 8              |              | USB2.0 D-                         | 9  |
| 6              |              | USB2.0 D+                         | 7  |
| 4              |              | GND                               | 5  |
| 2              |              | GND                               | 3  |
|                |              | CONFG 3                           | 1  |

• Without USB3.0 inter face.

#### **Special Connectors**

**RTC Battery Socket** 

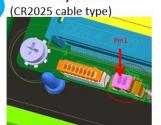

| PIN | Name |  |
|-----|------|--|
| 1   | VBAT |  |
| 2   | GND  |  |

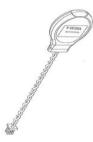

#### Audio socket (Connect to MH-02FIO-U10)

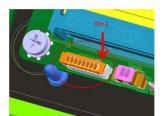

| PIN | Name      |
|-----|-----------|
| 1   | HPOUT_JD  |
| 2   | HP_LOUT_R |
| 3   | HP_LOUT_L |
| 4   | RING2     |
| 5   |           |
| 6   | SLEEVE    |
| 7   | AGND      |
| 8   | AGND      |

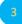

#### **Speaker socket** (Connect to 4 ohm speaker)

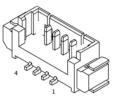

| PIN | Name        |
|-----|-------------|
| 1   | LINE OUT L- |
| 2   | LINE OUT L+ |
| 3   | LINE OUT R- |
| 4   | LINE OUT R+ |

## Front I/O Header

(General type or connect to MH-02FIO-U10)

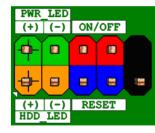

| PIN | Name            |
|-----|-----------------|
| 1   | HDD LED+        |
| 2   | Power LED+ (S0) |
| 3   | HDD LED-        |
| 4   | Power LED- (S3) |
| 5   | GND             |
| 6   | PWRBT_N         |
| 7   | RESET_N         |
| 8   | GND             |
| 9   | VCC(5V)         |

Panel Backlight Power socket (Support 5V or 12V)

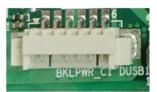

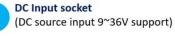

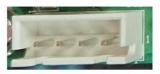

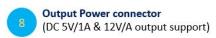

| PIN | Name                 |
|-----|----------------------|
| 1   | LVDS_BKTEN           |
| 2   | BKLT_CTRL            |
| 3   | BKLT_PWR (5V or 12V) |
| 4   | BKLT_PWR (5V or 12V) |
| 5   | GND                  |
| 6   | GND                  |

\*12V maximum current 1.2A (other 12V power without loading) Assumed LVDS Panel power usage 60% = 0.72A 5V maximum current 2A Assumed LVDS Panel power usage 60% = 1.2A

| PIN | Name         |
|-----|--------------|
| 1   | GND          |
| 2   | DC IN(8-24V) |
| 3   | DC_IN(8-24V) |
| 4   | GND          |

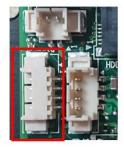

| PIN | Name     |  |
|-----|----------|--|
| 1   | NA       |  |
| 2   | GND      |  |
| 3   | 5V / 1A  |  |
| 4   | 12V / 1A |  |

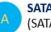

SATA HDD Power connector (SATA Power 3.3V/ 5V/ 12V)

| PIN | NAME        |
|-----|-------------|
| 1   | V_3P3_SATA  |
| 2   | GND         |
| 3   | V_5P0_SATA  |
| 4   | V_12P0_SATA |

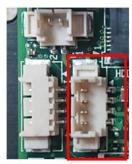

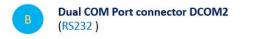

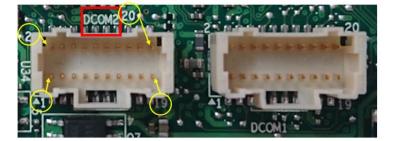

| PIN | RS232 |  |
|-----|-------|--|
| 1   | NDCD3 |  |
| 2   | NRX3  |  |
| 3   | NTX3  |  |
| 4   | NDTR3 |  |
| 5   | GND   |  |
| 6   | NDSR3 |  |
| 7   | NRTS3 |  |
| 8   | NCTS3 |  |
| 9   | NRI3  |  |
| 10  | х     |  |
| 11  | NDCD4 |  |
| 12  | NRX4  |  |
| 13  | NTX4  |  |
| 14  | NDTR4 |  |
| 15  | GND   |  |
| 16  | NDSR4 |  |
| 17  | NRTS4 |  |
| 18  | NCTS4 |  |
| 19  | NRI4  |  |
| 20  | х     |  |

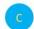

Dual COM Port connector DCOM1 ( RS232/422/485 ) (RS232)

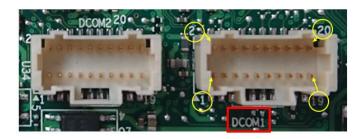

| PIN | RS232 | RS422 | RS485 |
|-----|-------|-------|-------|
| 1   | NDCD1 | TX-   | D-    |
| 2   | NRX1  | TX+   | D+    |
| 3   | NTX1  | RX+   | X     |
| 4   | NDTR1 | RX-   | X     |
| 5   | GND   | GND   | GND   |
| 6   | NDSR1 | Х     | X     |
| 7   | NRTS1 | X     | X     |
| 8   | NCTS1 | X     | X     |
| 9   | NRI1  | X     | X     |
| 10  | Х     | X     | X     |
| 11  | NDCD2 | Х     | X     |
| 12  | NRX2  | Х     | X     |
| 13  | NTX2  | Х     | X     |
| 14  | NDTR2 | Х     | X     |
| 15  | GND   | X     | X     |
| 16  | NDSR2 | X     | X     |
| 17  | NRTS2 | X     | X     |
| 18  | NCTS2 | X     | X     |
| 19  | NRI2  | Х     | X     |
| 20  | Х     | Х     | X     |

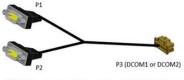

Reference cable concept drawing

## **External Connector Pin Definition**

• 2 PIN terminal block for Power Button

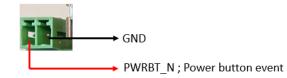

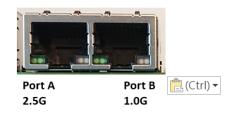

#### Port B 1.0G

| States                      | Left LED for link<br>[Green LED] | Right LED for Speed<br>[Orange + Green LED] |
|-----------------------------|----------------------------------|---------------------------------------------|
| LAN link is not established | OFF                              | OFF                                         |
| 10Mb/s data rate            | ON/Blinking                      | OFF                                         |
| 100Mb/s data rate           | ON/Blinking                      | Green ON                                    |
| 1000Mb/s data rate          | ON/Blinking                      | Orange ON                                   |

#### Port A 2.5G

| States                      | Left LED for link<br>[Green LED] | Right LED for Speed<br>[Orange + Green LED] |
|-----------------------------|----------------------------------|---------------------------------------------|
| LAN link is not established | OFF                              | OFF                                         |
| 10/100Mb/s data rate        | ON/Blinking                      | OFF                                         |
| 1000Mb/s data rate          | ON/Blinking                      | Orange ON                                   |
| 2500Mb/s data rate          | ON/Blinking                      | Green ON                                    |

### (3-pin Phoenix type terminal block DC input)

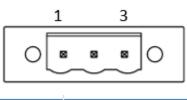

| PIN | Signal Name |
|-----|-------------|
| 1   | +           |
| 2   | -           |
| 3   | GND         |

## (2pin terminal block)

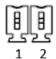

| PIN | Signal name   | ¢ |
|-----|---------------|---|
| 1₽  | ground        | ¢ |
| 2₽  | Power switch. | ¢ |

# MITAC Panel PC System D151-11TGS BIOS Specifiction

## **1. MAIN PAGE**

| Main Advanced Event Logs Sec | Aptio Setup – AMI<br>urity Boot Save & Exit |                                      |
|------------------------------|---------------------------------------------|--------------------------------------|
| BIOS Information             |                                             | Set the Date. Use Tab to             |
| BIOS Vendor                  | American Megatrends                         | switch between Date elements.        |
| BIOS Version                 | D8340X04                                    | Default Ranges:                      |
| Build Date and Time          | 11/23/2020 16:33:10                         | Year: 1998–2099<br>Months: 1–12      |
| Processor Information        |                                             | Days: Dependent on month             |
| Name                         | TigerLake ULT                               | Range of Years may vary.             |
| Туре                         | Genuine Intel(R) CPU<br>0000 @ 2.30GHz      |                                      |
| Microcode Revision           | 68                                          |                                      |
| Total Memory                 | 4096 MB                                     |                                      |
| Memory Speed                 | 2133 MT/s                                   |                                      |
|                              |                                             | ++: Select Screen                    |
| PCH Information              |                                             | ↑↓: Select Item                      |
| Name                         | TGL PCH-LP                                  | Enter: Select                        |
| ME FW Version                | 15.0.0.1240                                 | +/−: Change Opt.<br>F1: General Help |
| Serial ATA Port 1            | Empty                                       | F2: Previous Values                  |
| Serial ATA Port 2            | Empty                                       | F3: Optimized Defaults               |
|                              |                                             | F4: Save & Reset                     |
| System Date                  | [Wed 01/01/2020]                            | ESC: Exit                            |
| System Time                  | [02:33:13]                                  |                                      |
|                              |                                             |                                      |
|                              |                                             |                                      |
|                              |                                             |                                      |

#### Version 2.21.1278 Copyright (C) 2020 AMI

| Field Name    | BIOS Vendr                                                              |
|---------------|-------------------------------------------------------------------------|
| Default Value | American Megatrends                                                     |
| Comment       | This field is not selectable. There is no help text associated with it. |

| Field Name    | BIOS Version                                                            |
|---------------|-------------------------------------------------------------------------|
| Default Value | Display the version of the BIOS                                         |
| Comment       | This field is not selectable. There is no help text associated with it. |

| Field Name    | Build Date and Time                                                     |
|---------------|-------------------------------------------------------------------------|
| Default Value | Display build date of the BIOS                                          |
| Comment       | This field is not selectable. There is no help text associated with it. |

| Field Name | Processor Information |
|------------|-----------------------|
|            |                       |

| Value   | Display the installed CPU brand.                                        |
|---------|-------------------------------------------------------------------------|
| Comment | This field is not selectable. There is no help text associated with it. |

| Field Name | Microcode Version                                                       |
|------------|-------------------------------------------------------------------------|
| Value      | Display the CPU microcode revision.                                     |
| Comment    | This field is not selectable. There is no help text associated with it. |

| Field Name | Total Memory                                                            |
|------------|-------------------------------------------------------------------------|
| Value      | Display the installed memory size.                                      |
| Comment    | This field is not selectable. There is no help text associated with it. |

| Field Name | Memory Speed                                                            |
|------------|-------------------------------------------------------------------------|
| Value      | Display the installed memory Frequency                                  |
| Comment    | This field is not selectable. There is no help text associated with it. |

| Field Name | PCH Information                                                         |
|------------|-------------------------------------------------------------------------|
| Value      | Display PCH family                                                      |
| Comment    | This field is not selectable. There is no help text associated with it. |

| Field Name | ME FW Version                                                           |
|------------|-------------------------------------------------------------------------|
| Value      | ME Firmware Version.                                                    |
| Comment    | This field is not selectable. There is no help text associated with it. |

| Field Name | Serial ATA Port 1                                                       |
|------------|-------------------------------------------------------------------------|
| Value      | Display the installed SATA device model/size of port 1.                 |
| Comment    | This field is not selectable. There is no help text associated with it. |

| Field Name | Serial ATA Port 2                                                       |
|------------|-------------------------------------------------------------------------|
| Value      | Display the installed SATA device model/size of port 2.                 |
| Comment    | This field is not selectable. There is no help text associated with it. |

| Field Name     | System Date                                                             |
|----------------|-------------------------------------------------------------------------|
| Default Value  | [Www mm/dd/yyyy]                                                        |
| Possible Value | Www:Mon/Tue/Wed/Thu/Fri/Sat/Sun                                         |
|                | mm : 1-12                                                               |
|                | dd : 1-31                                                               |
|                | уууу : 1998-2099                                                        |
| Help           | Set the Date. Use Tab to switch between Date elements. Default Rangers: |
|                | Year : 1998-2099                                                        |
|                | Months: 1-12                                                            |
|                | Days : Dependent on month Range of Years may vary.                      |

| Field Name     | System Time                                            |
|----------------|--------------------------------------------------------|
| Default Value  | [hh :mm :ss]                                           |
| Possible Value | hh : 0-23                                              |
|                | mm : 0-59                                              |
|                | ss : 0-59                                              |
| Help           | Set the Time. Use Tab to switch between Time elements. |

## 2. ADVANCED PAGE

| Aptio Setup – AMI<br>Main Advanced Event Logs Security Boot Save & Exit                                                                                                    |                                                                                                    |
|----------------------------------------------------------------------------------------------------|----------------------------------------------------------------------------------------------------|
| <ul> <li>Onboard Device Configuration</li> <li>CPU Configuration</li> <li>Power &amp; Performance</li> <li>Trusted Computing</li> <li>NCT6126D Super IO Configuration</li> <li>Hardware Monitor</li> <li>S5 RTC Wake Settings</li> <li>Network Stack Configuration</li> <li>NVMe Configuration</li> <li>Intel(R) Ethernet Controller (3) I225-LM - 00:A0:C9:00:00:00</li> </ul> | Onboard Device Configuration                                                                                                    |
|                                                                                                    | <pre>++: Select Screen f↓: Select Item Enter: Select +/-: Change Opt. F1: General Help F2: Previous Values F3: Optimized Defaults F4: Save &amp; Reset ESC: Exit</pre> |

#### Version 2.21.1278 Copyright (C) 2021 AMI

| Field Name | Onboard Device                                                |
|------------|---------------------------------------------------------------|
| Help       | Onboard Device Configuration.                                 |
| Comment    | Press Enter when selected to go into the associated Sub-Menu. |

| Field Name | CPU Configuration                                             |
|------------|---------------------------------------------------------------|
| Help       | CPU Configuration Parameters.                                 |
| Comment    | Press Enter when selected to go into the associated Sub-Menu. |

| Field Name | Power & Performance                                           |
|------------|---------------------------------------------------------------|
| Help       | Power & Performance Options.                                  |
| Comment    | Press Enter when selected to go into the associated Sub-Menu. |

| Field Name | Trusted Computing                                             |
|------------|---------------------------------------------------------------|
| Help       | Trusted Computing Settings                                    |
| Comment    | Press Enter when selected to go into the associated Sub-Menu. |

| Field Name | NCT6126D Super IO Configuration                               |
|------------|---------------------------------------------------------------|
| Help       | System Super IO Chip Parameters.                              |
| Comment    | Press Enter when selected to go into the associated Sub-Menu. |

| Field Name | HW Monitor                                                    |
|------------|---------------------------------------------------------------|
| Help       | Monitor hardware status                                       |
| Comment    | Press Enter when selected to go into the associated Sub-Menu. |

| Field Name | S5 RTC Wake Settings                                          |
|------------|---------------------------------------------------------------|
| Help       | Enable system to wake from S5 using RTC alarm                 |
| Comment    | Press Enter when selected to go into the associated Sub-Menu. |

| Field Name | Network Stack Configuration                                   |
|------------|---------------------------------------------------------------|
| Help       | Network Stack Settings.                                       |
| Comment    | Press Enter when selected to go into the associated Sub-Menu. |

| Field Name | NVMe Configuration                                            |
|------------|---------------------------------------------------------------|
| Help       | NVMe Device Options Settings                                  |
| Comment    | Press Enter when selected to go into the associated Sub-Menu. |

## 2.1 Onboard Device

| Advanced                                                                                                    | Aptio Setup – AMI                                                                                          |                                                                                                    |
|----------------------------------------------------------------------------------------------------|----------------------------------------------------------------------------------------------------|----------------------------------------------------------------------------------------------------|
| Onboard Device<br>Turbo Mode<br>State After G3<br>DVMT Pre-Allocated<br>DVMT Total Gfx Mem<br>Wake on LAN Enable<br>HD Audio<br>ME Update<br>LVDS Interface Type<br>TPM Device Selection | [Enabled]<br>[S5 State]<br>[64M]<br>[256M]<br>[Enabled]<br>[Enabled]<br>[Disabled]<br>[Disabled]<br>[dTPM] | Enable/Disable processor Turbo<br>Mode (requires EMTTM enabled<br>too).                                                                                                |
|                                                                                                    |                                                                                                    | <pre>++: Select Screen 1↓: Select Item Enter: Select +/-: Change Opt. F1: General Help F2: Previous Values F3: Optimized Defaults F4: Save &amp; Reset ESC: Exit</pre> |
| Ve                                                                                                    | rsion 2.21.1278 Copyright (C)                                                                              | 2021 AMI                                                                                                    |

| Field Name     | Turbo Mode                                                       |
|----------------|------------------------------------------------------------------|
| Default Value  | [Enabled]                                                        |
| Possible Value | Enabled                                                          |
|                | Disabled                                                         |
| Help           | Enable/Disable processor Turbo Mode (requires EMTTM enabled too) |

| Field Name     | State After G3                                                                         |
|----------------|----------------------------------------------------------------------------------------|
| Default Value  | [S5 State]                                                                             |
| Possible Value | S0 State<br>S5 State                                                                   |
| Help           | Specify what state to go to when power is re-applied after a power failure (G3 state). |

| Field Name     | DVMT Pre-Allocated                                                                                  |
|----------------|----------------------------------------------------------------------------------------------------|
| Default Value  | [64M]                                                                                               |
| Possible Value | 64M                                                                                                 |
|                | 32M/F7                                                                                              |
|                | 36M                                                                                                 |
|                | 40M                                                                                                 |
|                | 44M                                                                                                 |
|                | 48M                                                                                                 |
|                | 52M                                                                                                 |
|                | 56M                                                                                                 |
|                | 60M                                                                                                 |
| Help           | Select DVMT 5.0 Pre-Allocated (Fixed) Graphics Memory size used by<br>the Internal Graphics Device. |

| Field Name     | DVMT Total Gfx Mem                                                             |
|----------------|--------------------------------------------------------------------------------|
| Default Value  | [256M]                                                                         |
| Possible Value | 128M<br>256M<br>MAX                                                            |
| Help           | Select DVMT5.0 Total Graphic Memory size used by the Internal Graphics Device. |

| Field Name     | Wake on LAN Enable                                |  |
|----------------|---------------------------------------------------|--|
| Default Value  | [Enabled]                                         |  |
| Possible Value | Enabled                                           |  |
|                | Disabled                                          |  |
| Help           | Enable/Disable integrated LAN to wake the system. |  |

| Field Name     | HD Audio  |
|----------------|-----------|
| Default Value  | [Enabled] |
| Possible Value | Enabled   |
|                | Disabled  |

| Help | Control Detection of the HD-Audio device.       |
|------|-------------------------------------------------|
|      | Disabled = HDA will be unconditionally disabled |
|      | Enabled = HDA will be unconditionally enabled.  |

| Field Name     | ME Update                                                                                                  |
|----------------|----------------------------------------------------------------------------------------------------|
| Default Value  | [Disabled]                                                                                                 |
| Possible Value | Enabled<br>Disabled                                                                                        |
| Help           | Temporary disable Intel CSME for ME FW Update. Enabled = Intel CSME disabled after first time reboot only. |

#### Note: Visible in LVDS SKU.

| Field Name     | LVDS Interface Type                                  |
|----------------|------------------------------------------------------|
| Default Value  | [Disabled]                                           |
| Possible Value | 8 bit-VESA Single Channel                            |
|                | 8 bit-VESA Dual Channel                              |
|                | 6 bit-VESA Single Channel<br>6 bit-VESA Dual Channel |
|                | 8 bit-JEIDA Single Channel                           |
|                | 8 bit-JEIDA Dual Channel                             |
| Help           | Sets LVDS connectivity.                              |

#### Note: Visible when LVDS Interface Type not set to disable

| Field Name     | LVDS Panel | LVDS Panel Type                                                                             |  |
|----------------|------------|---------------------------------------------------------------------------------------------|--|
| Default Value  | [1920x1080 | LVDS]                                                                                       |  |
| Possible Value | 1024x768   | LVDS                                                                                        |  |
|                | 1366x768   | LVDS                                                                                        |  |
|                | 1920x1080  | LVDS                                                                                        |  |
| Help           | -          | Select LVDS panel used by Internal Graphics Device by selecting the appropriate setup item. |  |

| Field Name     | TPM Device Selection                                                                                                    |
|----------------|----------------------------------------------------------------------------------------------------|
| Default Value  | [dTPM]                                                                                                    |
| Possible Value | PTT<br>dTPM                                                                                                    |
| Help           | Selects TPM device: PTT or dTPM. PTT - Enables PTT in SkuMgr dTPN 1.2 - Disables PTT in SkuMgr Warning ! PTT/dTPM will be disabled and all data saved on it will be lost |

## 2.2 CPU Configuration

| Advanced                                                                                                    | Aptio Setup – AMI                                                                                                    |                                                                                                    |
|----------------------------------------------------------------------------------------------------|----------------------------------------------------------------------------------------------------|----------------------------------------------------------------------------------------------------|
| Advanced<br>CPU Configuration<br>Type<br>ID<br>Speed<br>L1 Data Cache<br>L1 Instruction Cache<br>L2 Cache<br>L3 Cache<br>L4 Cache<br>VMX<br>SMX/TXT | 11th Gen Intel(R)<br>Core(TM) i7-1185G7E @<br>2.80GHz<br>0x806C1<br>2800 MHz<br>48 KB x 4<br>32 KB x 4<br>1280 KB x 4<br>12 MB<br>N/A<br>Supported<br>Supported | <pre>++: Select Screen 14: Select Item Enter: Select +/-: Change Opt. F1: General Help F2: Previous Values F3: Optimized Defaults F4: Save &amp; Reset ESC: Exit</pre> |
|                                                                                                    | Version 2.21.1278 Copyright (C) 202:                                                                                                    |                                                                                                    |

#### Version 2.21.1278 Copyright (C) 2021 AMI

| Field Name    | Туре                                                                    |
|---------------|-------------------------------------------------------------------------|
| Default Value | [Intel CPU Brand String]                                                |
| Comment       | This field is not selectable. There is no help text associated with it. |

| Field Name    | ID                                                                      |
|---------------|-------------------------------------------------------------------------|
| Default Value | Displays CPU Signature                                                  |
| Comment       | This field is not selectable. There is no help text associated with it. |

| Field Name    | Speed                                                                   |
|---------------|-------------------------------------------------------------------------|
| Default Value | Displays the CPU Speed                                                  |
| Comment       | This field is not selectable. There is no help text associated with it. |

| Field Name    | L1 Data Cache                                                           |
|---------------|-------------------------------------------------------------------------|
| Default Value | L1 Data Cache Size                                                      |
| Comment       | This field is not selectable. There is no help text associated with it. |

| Field Name    | L1 Instruction Cache                                                    |
|---------------|-------------------------------------------------------------------------|
| Default Value | L1 Instruction Cache Size                                               |
| Comment       | This field is not selectable. There is no help text associated with it. |

| Field Name    | L2 Cache                                                                |
|---------------|-------------------------------------------------------------------------|
| Default Value | L2 Cache Size                                                           |
| Comment       | This field is not selectable. There is no help text associated with it. |

| Field Name    | L3 Cache                                                                |
|---------------|-------------------------------------------------------------------------|
| Default Value | L3 Cache Size                                                           |
| Comment       | This field is not selectable. There is no help text associated with it. |

| Field Name    | L4 Cache                                                                |
|---------------|-------------------------------------------------------------------------|
| Default Value | L4 Cache Size                                                           |
| Comment       | This field is not selectable. There is no help text associated with it. |

| Field Name    | VMX                                                                     |
|---------------|-------------------------------------------------------------------------|
| Default Value | VMX Supported or Not                                                    |
| Comment       | This field is not selectable. There is no help text associated with it. |

| Field Name    | SMX/TXT                                                                 |
|---------------|-------------------------------------------------------------------------|
| Default Value | SMX/TXT Supported or Not                                                |
| Comment       | This field is not selectable. There is no help text associated with it. |

## 2.3 Trusted Computing

| Advanced                                                                                             | Aptio Setup — AMI                |                                                                                                    |
|----------------------------------------------------------------------------------------------------|----------------------------------|----------------------------------------------------------------------------------------------------|
| TPM 2.0 Device Found<br>Firmware Version:<br>Vendor:<br>Security Device Support<br>Pending operation | 7.2<br>NTC<br>[Enable]<br>[None] | Enables or Disables BIOS<br>support for security device.<br>O.S. will not show Security<br>Device. TCG EFI protocol and<br>INT1A interface will not be<br>available.   |
|                                                                                                    |                                  | <pre>++: Select Screen fl: Select Item Enter: Select +/-: Change Opt. F1: General Help F2: Previous Values F3: Optimized Defaults F4: Save &amp; Reset ESC: Exit</pre> |
| Vensi                                                                                                | ion 2.21.1278 Copyright (C) 20   | 121 AMT                                                                                                    |

# Field Name Firmware Version Default Value TPM module version. Comment This field is not selectable. There is no help text associated with it.

| Field Name    | Vendor                                                                  |
|---------------|-------------------------------------------------------------------------|
| Default Value | TPM module vendor name.                                                 |
| Comment       | This field is not selectable. There is no help text associated with it. |

| Field Name     | Security Device Support |
|----------------|-------------------------|
| Default Value  | [Enable]                |
| Possible Value | Enable                  |
|                | Disable                 |

| Help | Enables or Disables BIOS support for security device. O.S. will not show Security Device. TCG EFI protocol and INT1A interface will not be available. |
|------|----------------------------------------------------------------------------------------------------|
|      |                                                                                                    |

| Field Name     | Pending operation                                                                                                    |
|----------------|----------------------------------------------------------------------------------------------------|
| Default Value  | [None]                                                                                                    |
| Possible Value | None<br>TPM Clear                                                                                                    |
| Help           | Schedule an Operation for the Security Device. NOTE: Your Computer will reboot during restart in order to change State of Security Device. |

## 2.4 NCT6126D Super IO Configuration

| Advanced                                                                                                    | Aptio Setup — AMI |                                                                                                    |
|----------------------------------------------------------------------------------------------------|-------------------|----------------------------------------------------------------------------------------------------|
| NCT6126D Super IO Configuration                                                                                                    |                   | Set Parameters of Serial Port<br>1 (COMC)                                                                                                    |
| Super IO Chip<br>• Serial Port 1 Configuration<br>• Serial Port 2 Configuration<br>• Serial Port 3 Configuration<br>• Serial Port 4 Configuration | NCT6126D          | <pre>1 (COMC)  ++: Select Screen t1: Select Item Enter: Select +/-: Change Opt. F1: General Help F2: Previous Values F3: Optimized Defaults F4: Save &amp; Reset ESC: Exit</pre> |
|                                                                                                    |                   |                                                                                                    |

#### Version 2.21.1278 Copyright (C) 2020 AMI

| Field Name | Serial Port 1 Configuration                                   |
|------------|---------------------------------------------------------------|
| Help       | Set Parameters of Serial Port 1 (COMC)                        |
| Comment    | Press Enter when selected to go into the associated Sub-Menu. |

| Field Name | Serial Port 2 Configuration                                   |
|------------|---------------------------------------------------------------|
| Help       | Set Parameters of Serial Port 2 (COMD)                        |
| Comment    | Press Enter when selected to go into the associated Sub-Menu. |

| Field Name | Serial Port 3 Configuration(Depend on system chassis)         |
|------------|---------------------------------------------------------------|
| Help       | Set Parameters of Serial Port 3 (COME)                        |
| Comment    | Press Enter when selected to go into the associated Sub-Menu. |

| Field Name | Serial Port 4 Configuration(Depend on system chassis)         |
|------------|---------------------------------------------------------------|
| Help       | Set Parameters of Serial Port 4 (COMA)                        |
| Comment    | Press Enter when selected to go into the associated Sub-Menu. |

## 2.4.1 Serial Port 1 Configuration

| Advanced                       | Aptio Setup — AMI             |                                                             |
|--------------------------------|-------------------------------|-------------------------------------------------------------|
| Serial Port 1 Configuration    |                               | Enable or Disable Serial Port<br>(COM)                      |
| Serial Port<br>Device Settings | [Enabled]<br>IO=2E8h; IRQ=7;  | (001)                                                       |
| Serial Port Mode               | [3T/5R RS-232]                |                                                             |
|                                |                               |                                                             |
|                                |                               |                                                             |
|                                |                               | †↓: Select Item<br>Enter: Select                            |
|                                |                               | +/−: Change Opt.<br>F1: General Help<br>F2: Previous Values |
|                                |                               | F3: Optimized Defaults<br>F4: Save & Reset<br>ESC: Exit     |
|                                |                               | Loo. LAIT                                                   |
|                                |                               |                                                             |
| Versio                         | on 2.21.1278 Copyright (C) 20 | 21 AMI                                                      |

| Field Name     | Serial Port                        |
|----------------|------------------------------------|
| Default Value  | [Enabled]                          |
| Possible Value | Disabled                           |
|                | Enabled                            |
| Help           | Enable or Disable Serial Port(COM) |

| Field Name    | Device Settings                                                         |
|---------------|-------------------------------------------------------------------------|
| Default Value | Device Super IO COM1 Address and IRQ.                                   |
| Comment       | This field is not selectable. There is no help text associated with it. |

| Field Name    | Serial Mode Configuration |
|---------------|---------------------------|
| Default Value | [3T/5R RS232]             |

| Possible Value | 1T/1R RS422                                                |
|----------------|------------------------------------------------------------|
|                | 3T/5R RS232                                                |
|                | 1T/1R RS485 TX ENABLE Low Active                           |
|                | 1T/1R RS422 with termination resistor                      |
|                | 1T/1R RS485 with termination resistor TX ENABLE Low Active |
|                | Disabled                                                   |
| Help           | Select Serial Port Mode                                    |

## 2.4.2 Serial Port 2 Configuration

| Advanced                                                      | Aptio Setup – AMI             |                                                                                                    |
|---------------------------------------------------------------|-------------------------------|----------------------------------------------------------------------------------------------------|
| Serial Port 2 Configuration<br>Serial Port<br>Device Settings | [Enabled]<br>IO=3E8h; IRQ=11; | Enable or Disable Serial Port<br>(COM)                                                                                                    |
|                                                               |                               | <pre> ++: Select Screen  1↓: Select Item Enter: Select +/-: Change Opt. F1: General Help F2: Previous Values F3: Optimized Defaults F4: Save &amp; Reset ESC: Exit</pre> |
| Vers.                                                         | ion 2.21.1278 Copyright (C) : | 2020 AMI                                                                                                    |

| Field Name     | Serial Port                        |
|----------------|------------------------------------|
| Default Value  | [Enabled]                          |
| Possible Value | Disabled                           |
|                | Enabled                            |
| Help           | Enable or Disable Serial Port(COM) |

| Field Name    | Device Settings                                                         |
|---------------|-------------------------------------------------------------------------|
| Default Value | Device Super IO COM2 Address and IRQ.                                   |
| Comment       | This field is not selectable. There is no help text associated with it. |

## 2.4.3 Serial Port 3 Configuration

| Advanced                                   | Aptio Setup — AMI            |                                                                                                    |
|--------------------------------------------|------------------------------|----------------------------------------------------------------------------------------------------|
| Serial Port 3 Configuration<br>Serial Port | [Enabled]                    | Enable or Disable Serial Port<br>(COM)                                                                                                    |
| Device Settings                            | IO=2EOh; IRQ=5;              | ++: Select Screen<br>11: Select Item<br>Enter: Select<br>+/-: Change Opt.<br>F1: General Help<br>F2: Previous Values<br>F3: Optimized Defaults<br>F4: Save & Reset<br>ESC: Exit |
| Versi                                      | on 2.21.1278 Copyright (C) 2 | 2020 AMI                                                                                                    |

| Field Name     | Serial Port                        |
|----------------|------------------------------------|
| Default Value  | [Enabled]                          |
| Possible Value | Disabled                           |
|                | Enabled                            |
| Help           | Enable or Disable Serial Port(COM) |

| Field Name    | Device Settings                                                         |
|---------------|-------------------------------------------------------------------------|
| Default Value | Device Super IO COM3 Address and IRQ.                                   |
| Comment       | This field is not selectable. There is no help text associated with it. |

# 2.4.4 Serial Port 4 Configuration

| Advanced                       | Aptio Setup – AMI             |                                                                                                    |
|--------------------------------|-------------------------------|----------------------------------------------------------------------------------------------------|
| Serial Port 4 Configuration    |                               | Enable or Disable Serial Port<br>(COM)                                                                                                    |
| Serial Port<br>Device Settings | [Enabled]<br>IO=3F8h; IRQ=4;  |                                                                                                    |
|                                |                               | <pre>++: Select Screen 14: Select Item Enter: Select +/-: Change Opt. F1: General Help F2: Previous Values F3: Optimized Defaults F4: Save &amp; Reset ESC: Exit</pre> |
| Version                        | n 2.21.1278 Copyright (C) 202 | 1 AMI                                                                                                    |

| Field Name     | Serial Port                        |
|----------------|------------------------------------|
| Default Value  | [Enabled]                          |
| Possible Value | Disabled                           |
|                | Enabled                            |
| Help           | Enable or Disable Serial Port(COM) |

| Field Name    | Device Settings                                                         |
|---------------|-------------------------------------------------------------------------|
| Default Value | Device Super IO COM4 Address and IRQ.                                   |
| Comment       | This field is not selectable. There is no help text associated with it. |

# 2.5 Hardware Monitor

| Advanced                                                                        | Aptio Setup – AMI                                                  |                                                                                                    |
|---------------------------------------------------------------------------------|--------------------------------------------------------------------|----------------------------------------------------------------------------------------------------|
| Pc Health Status<br>DIMM Temperature<br>CPU VR Temperature<br>Fan Speed<br>VBat | : +7.3 ℃<br>: +25.4 ℃<br>: 3358 RPM<br>: +2.976 V                  |                                                                                                    |
| VMem_Mon<br>VCORE<br>VCC3V<br>VSB3V<br>VCCRTC                                   | : +1.202 V<br>: +1.744 V<br>: +3.328 V<br>: +3.312 V<br>: +3.088 V |                                                                                                    |
|                                                                                 |                                                                    | <pre>++: Select Screen fl: Select Item Enter: Select +/-: Change Opt. F1: General Help F2: Previous Values F3: Optimized Defaults F4: Save &amp; Reset ESC: Exit</pre> |
| V                                                                               | /ersion 2.21.1278 Copyright (C)                                    | 2020 AMI                                                                                                    |

| Туре               | Range                                                                                                    |
|--------------------|----------------------------------------------------------------------------------------------------|
| DIMM Temperature   | <b>70∼-40</b> °C                                                                                                    |
| CPU VR Temperature | <b>70∼-40</b> °C                                                                                                    |
| Fan Speed          | There are many kinds of the fan could be installed into the system, so we could only set 0 RPM for the failed fan speed, and there is also no high RPM limitation. |
| VBat               | 2.0~ 3.65V                                                                                                    |
| VMem_Mon           | 1.15 ! 1.25V                                                                                                    |
| VCORE              | 0~2V                                                                                                    |
| VCC3V              | 3.13 ~ 3.65V                                                                                                    |
| VSB3V              | 3.13 ~ 3.65V                                                                                                    |
| VCCRTC             | 2.0 ~ 3.2V                                                                                                    |

## 2.6 RTC Wake Settings

| Aptio Setup – American Megatrends International, LLC.<br>Advanced |                                             |                                                                                                    |
|-------------------------------------------------------------------|---------------------------------------------|----------------------------------------------------------------------------------------------------|
| Wake system from S5                                               | [Disabled]                                  | Enable or disable System wake<br>on alarm event. Select<br>FixedTime, system will wake on<br>the hr::min::sec specified.<br>++: Select Screen<br>fl: Select Item<br>Enter: Select<br>+/-: Change Opt.<br>F1: General Help<br>F2: Previous Values<br>F3: Optimized Defaults<br>F4: Save & Reset<br>ESC: Exit |
| Von 0.01                                                          | 1277 Conuright (C) 2020 American Megatrends | Teteppetionel LLC                                                                                                    |

| Field Name     | Wake system from S5                                                                                            |
|----------------|----------------------------------------------------------------------------------------------------|
| Default Value  | [Disabled]                                                                                                    |
| Possible Value | Disabled<br>Fixed Time                                                                                         |
| Help           | Enable or disable System wake on alarm event, Select FixedTime, system wil wake on the hr::min::sec specified. |

| Field Name     | Wake up hour(Show when Wake system from S5 set to Fixed Time) |
|----------------|---------------------------------------------------------------|
| Default Value  | 0                                                             |
| Possible Value | 0-23                                                          |
| Help           | Select 0-23 For example enter 3 for 3am and 15 for 3pm        |

| Field Name     | Wake up minute(Show when Wake system from S5 set to Fixed Time) |
|----------------|-----------------------------------------------------------------|
| Default Value  | 0                                                               |
| Possible Value | 0-59                                                            |
| Help           | Select 0 – 59 for Minute                                        |

| Field Name     | Wake up second(Show when Wake system from S5 set to Fixed Time) |
|----------------|-----------------------------------------------------------------|
| Default Value  | 0                                                               |
| Possible Value | 0 - 59                                                          |
| Help           | Select 0 – 59 for Second                                        |

# 2.7 Network Stack Configuration

| Aptio Setup – American Megatrends International, LLC.<br>Advanced |            |                                                                                                    |
|-------------------------------------------------------------------|------------|----------------------------------------------------------------------------------------------------|
| Network Stack                                                     | [Disabled] | Enable/Disable UEFI Network<br>Stack                                                                                                    |
|                                                                   |            | <pre>++: Select Screen 1↓: Select Item Enter: Select +/-: Change Opt. F1: General Help F2: Previous Values F3: Optimized Defaults F4: Save &amp; Reset ESC: Exit</pre> |

| Field Name     | Network stack                      |
|----------------|------------------------------------|
| Default Value  | [Disabled]                         |
| Possible Value | Disabled                           |
|                | Enabled                            |
| Help           | Enable/Disable UEFI Network stack. |

| Field Name     | Ipv4 PXE Support (Available when Network stack Enabled)                                        |
|----------------|------------------------------------------------------------------------------------------------|
| Default Value  | [Enabled]                                                                                      |
| Possible Value | Disabled                                                                                       |
|                | Enabled                                                                                        |
| Help           | Enable/Disable Ipv4 PXE Boot Support. If disabled IPV4 PXE boot support will not be available. |

| Field Name     | Ipv6 PXE Support (Available when Network stack Enabled)                                        |
|----------------|------------------------------------------------------------------------------------------------|
| Default Value  | [Enabled]                                                                                      |
| Possible Value | Disabled<br>Enabled                                                                            |
| Help           | Enable/Disable Ipv6 PXE Boot Support. If disabled IPV6 PXE boot support will not be available. |

# 2.8 NVMe Configuration

| Aptio Setup – AMI<br>Advanced        |                                                         |
|--------------------------------------|---------------------------------------------------------|
| NVMe Configuration                   |                                                         |
| No NVME Device Found                 |                                                         |
|                                      |                                                         |
|                                      |                                                         |
|                                      | ++: Select Screen                                       |
|                                      | †↓: Select Item<br>Enter: Select<br>+/−: Change Opt.    |
|                                      | F1: General Help<br>F2: Previous Values                 |
|                                      | F3: Optimized Defaults<br>F4: Save & Reset<br>ESC: Exit |
|                                      |                                                         |
| Version 2.21.1278 Copyright (C) 2020 | AMT                                                     |

| Field Name | (Device)                                                      |
|------------|---------------------------------------------------------------|
| Comment    | Press Enter when selected to go into the associated Sub-Menu. |

# **3. EVENT LOGS**

| Aptio Setu<br>Main Advanced Event Logs Security Boot Sav      |                                                                                                    |
|---------------------------------------------------------------|----------------------------------------------------------------------------------------------------|
| ▶ Change Smbios Event Log Settings<br>▶ View Smbios Event Log | Press <enter> to change the<br/>Smbios Event Log configuration.</enter>                                                                                                |
|                                                               | <pre>++: Select Screen f↓: Select Item Enter: Select +/-: Change Opt. F1: General Help F2: Previous Values F3: Optimized Defaults F4: Save &amp; Reset ESC: Exit</pre> |
| Version 2.21.1278 Cop                                         | uright (C) 2020 AMI                                                                                                    |

| Field Name | Change <u>Smbios</u> Event Log Settings                                    |
|------------|----------------------------------------------------------------------------|
| Help       | Press <enter> to change the <u>Smbios</u> Event Log configuration.</enter> |
| Comment    | Press Enter when selected to go into the associated Sub-Menu.              |

| Field Name | View Smbios Event Log                                              |
|------------|--------------------------------------------------------------------|
| Help       | Press <enter> to view the <u>Smbios</u> Event Log records.</enter> |
| Comment    | Press Enter when selected to go into the associated Sub-Menu.      |

# 3.1 Enabling/Disabling Options

| Event Log                                               | Aptio Setup – AMI<br>S             |                                                                              |
|---------------------------------------------------------|------------------------------------|------------------------------------------------------------------------------|
| Enabling/Disabling Options<br>Smbios Event Log          | [Enabled]                          | Change this to enable or<br>disable all features of Smbios                   |
| Erasing Settings<br>Erase Event Log<br>When Log is Full | [No]<br>[Do Nothing]               | Event Logging during boot.                                                   |
|                                                         |                                    |                                                                              |
|                                                         |                                    |                                                                              |
|                                                         |                                    | Enter: Select<br>+/-: Change Opt.<br>F1: General Help<br>F2: Previous Values |
|                                                         |                                    | F3: Optimized Defaults<br>F4: Save & Reset<br>ESC: Exit                      |
|                                                         |                                    |                                                                              |
|                                                         | Version 2.21.1278 Copyright (C) 20 | 020 AMI                                                                      |

| Field Name     | Smbios Event Log                                                                          |
|----------------|-------------------------------------------------------------------------------------------|
| Default Value  | [Enable]                                                                                  |
| Possible Value | Disabled<br>Enabled                                                                       |
| Help           | Change this to enable or disable all features of <u>Smbios</u> Event Logging during boot. |

| Field Name     | Erase Event Log                           |
|----------------|-------------------------------------------|
| Default Value  | [No]                                      |
| Possible Value | No<br>Yes, Next reset<br>Yes, Every reset |

| Help | Choose options for erasing <u>Smbios</u> Event Log. | Erasing is done prior to |
|------|-----------------------------------------------------|--------------------------|
|      | any logging activation during reset.                |                          |

| Field Name     | When Log is Full                                                |
|----------------|-----------------------------------------------------------------|
| Default Value  | [Do Nothing]                                                    |
| Possible Value | Do Nothing                                                      |
|                | Erase Immediately                                               |
| Help           | Choose options for reactions to a full <u>Smbios</u> Event Log. |

# **3.2 View Smbios Event log**

| Ap<br>Event Logs                                                                                                    | tio Setup – AMI                   |                                                                                                    |
|----------------------------------------------------------------------------------------------------|-----------------------------------|----------------------------------------------------------------------------------------------------|
| DATE         TIME         ERROR         CODE         SEVERITY           09/09/20         17:22:06         Smbios         0x16         N/A           09/09/20         17:22:50         EFI         03008205         Unrecogni           09/09/20         17:22:50         EFI         03008105         Unrecogni           09/09/20         17:52:50         EFI         03008105         Unrecogni           09/09/20         17:54:26         EFI         03008303         Unrecogni           09/09/20         17:54:26         EFI         03008103         Unrecogni | N/A<br>zed 02<br>zed 02<br>zed 01 | DESCRIPTION<br>Log Area Reset and Count is<br>applicable only for<br>Multi-Events                                                                                        |
|                                                                                                    |                                   | <pre> ++: Select Screen  fl: Select Item Enter: Select +/-: Change Opt. F1: General Help F2: Previous Values F3: Optimized Defaults F4: Save &amp; Reset ESC: Exit</pre> |
| Version 2.21.1278 Copyright (C) 2020 AMI                                                                                                    |                                   |                                                                                                    |

| Field Name     | DATE / TIME / ERROR CODE / SEVERITY / COUNT |
|----------------|---------------------------------------------|
| Default Value  | MM/DD/YY HH:MM:SS Smbios 0x16 N/A N/A       |
| Possible Value | By Events.                                  |
| Help           | By Events.                                  |

### **4. SECURITY PAGE**

| Aptio S<br>Main Advanced Security                                                                                                    | <mark>etup – American Megatrends</mark><br>Boot Save & Exit                                  | International, LLC.                                                                                                    |
|----------------------------------------------------------------------------------------------------|----------------------------------------------------------------------------------------------|----------------------------------------------------------------------------------------------------|
| Password Description                                                                                                    |                                                                                              | Set Administrator Password                                                                                                    |
| If ONLY the Administrator's<br>then this only limits access<br>only asked for when enterin<br>If ONLY the User's password<br>is a power on password and<br>boot or enter Setup. In Set<br>have Administrator rights.<br>The password length must be<br>in the following range:<br>Minimum length<br>Maximum length | s to Setup and is<br>g Setup.<br>is set, then this<br>must be entered to<br>up the User will |                                                                                                    |
| Administrator Password<br>User Password<br>HDD Security Configuration:                                                                                                    |                                                                                              | <pre>++: Select Screen  f↓: Select Item Enter: Select +/-: Change Opt. F1: General Help F2: Previous Values F3: Optimized Defaults</pre> |
| P1:128GB SATA Flash Drive<br>▶ Secure Boot<br>▶ BIOS Update                                                                                                    |                                                                                              | F4: Save & Reset<br>ESC: Exit                                                                                                    |

| Field Name | Administrator Password     |
|------------|----------------------------|
| Help       | Set Administrator Password |

| Field Name | User Password      |
|------------|--------------------|
| Help       | Set User Password. |

| Field Name | HDD Security drive                                            |
|------------|---------------------------------------------------------------|
| Help       | HDD Security Configuration for selected drive                 |
| Comment    | Press Enter when selected to go into the associated Sub-Menu. |

| Field Name | Secure Boot |
|------------|-------------|
|            |             |

| Help    | Secure Boot Configuration                                     |
|---------|---------------------------------------------------------------|
| Comment | Press Enter when selected to go into the associated Sub-Menu. |

| Field Name | BIOS Update                                                   |
|------------|---------------------------------------------------------------|
| Help       | BIOS Update support                                           |
| Comment    | Press Enter when selected to go into the associated Sub-Menu. |

# 4.1 HDD Security

| Aptio Setup – American Megatrends International, LLC.<br>Security                                                                                                    |                              |                                                                                                    |
|----------------------------------------------------------------------------------------------------|------------------------------|----------------------------------------------------------------------------------------------------|
| Security<br>HDD Password Description :<br>Allows Access to Set, Modify and Cla<br>Hard Disk User Password<br>User Password is mandatory to Enable<br>If the 'Set User Password' option is<br>do power cycle to enable the option<br>HDD PASSWORD CONFIGURATION:<br>Security Supported :<br>Security Enabled :<br>Security Locked :<br>Security Frozen :<br>HDD User Pwd Status: | e HDD Security.<br>s hidden, | <pre>**: Select Screen **: Select Screen *1: Select Item Enter: Select */-: Change Opt. F1: General Help F2: Previous Values F3: Optimized Defaults F4: Save &amp; Reset ESC: Exit</pre> |
| Van 9 94 4977 Conunight -                                                                                                    | (C) 2020 American Megatrends | Internetional LLC                                                                                                    |

| Field Name | Set User Password                                                                                                    |
|------------|----------------------------------------------------------------------------------------------------|
| Help       | Set HDD User Password. *** Advisable to Power Cycle System after Setting Hard<br>Disk Passwords ***.Discard or Save changes option in setup does not have any impac<br>on HDD when password is set or removed. If the 'Set HDD User Password' option is<br>hidden, do power cycle to enable the option again |

### 4.2 Secure Boot

| Aptio Setup – AMI<br>Security                                       |                         |                                                                 |  |
|---------------------------------------------------------------------|-------------------------|-----------------------------------------------------------------|--|
| System Mode                                                         | Setup                   | Secure Boot feature is Active<br>if Secure Boot is Enabled,     |  |
| Secure Boot                                                         | [Enabled]<br>Not Active | Platform Key(PK) is enrolled<br>and the System is in User mode. |  |
| Secure Boot Mode<br>▶ Restore Factory Keys<br>▶ Reset To Setup Mode | [Standard]              | The mode change requires<br>platform reset                      |  |
| ▶ Key Management                                                    |                         |                                                                 |  |
|                                                                     |                         | ++: Select Screen                                               |  |
|                                                                     |                         | ↑↓: Select Item<br>Enter: Select<br>+/-: Change Opt.            |  |
|                                                                     |                         | F1: General Help<br>F2: Previous Values                         |  |
|                                                                     |                         | F3: Optimized Defaults<br>F4: Save & Reset<br>ESC: Exit         |  |
|                                                                     |                         |                                                                 |  |
|                                                                     |                         |                                                                 |  |

#### Version 2.21.1278 Copyright (C) 2020 AMI

| Field Name     | Secure Boot                                                                                                    |
|----------------|----------------------------------------------------------------------------------------------------|
| Default Value  | [Enabled]                                                                                                    |
| Possible Value | Enabled                                                                                                    |
|                | Disabled                                                                                                    |
| Help           | Secure Boot feature is Active if Secure Boot is Enabled,Platform Key(PK) is enrolled<br>and the System is in User mode.The mode change requires platform reset      |
| Field Name     | Secure Boot Mode                                                                                                    |
| Default Value  | [Standard]                                                                                                    |
| Possible Value | Standard                                                                                                    |
|                | Custom                                                                                                    |
| Help           | Secure Boot mode options:Standard or Custom.In Custom mode, Secure Boot Policy variables can be configured by a physically present user without full authentication |

| Field Name | Restore Factory Keys (Secure Boot Mode set to Custom)                        |
|------------|------------------------------------------------------------------------------|
| Help       | Force System to User Mode. Install factory default Secure Boot key databases |

| Field Name | Reset to Setup Mode(After Restore Factory keys Provision) |
|------------|-----------------------------------------------------------|
| Help       | Delete all Secure Boot key databases from NVRAM           |

| Field Name | Key Management                                                                          |
|------------|-----------------------------------------------------------------------------------------|
| Help       | Enables expert users to modify Secure Boot Policy variables without full authentication |
| Comment    | Enables expert users to modify Secure Boot Policy variables without full authentication |

# 4.2.1 Key Management(Secure Boot Mode set to Custom)

| Aptio Setup – American Megatrends International, LLC.<br><mark>Security</mark>                                                                      |                                                                                                    |  |
|----------------------------------------------------------------------------------------------------|----------------------------------------------------------------------------------------------------|--|
| Vendor Keys Valid                                                                                                    | Install factory default Secure<br>Boot keys after the platform                                                                                                    |  |
|                                                                                                    | reset and while the System is<br>in Setup mode                                                                                                    |  |
| <ul> <li>Remove 'UEFI CA' from DB</li> <li>Restore DB defaults</li> </ul>                                                                           |                                                                                                    |  |
| <ul> <li>Forbidden Signatures  0  0  No Keys</li> <li>Authorized TimeStamps  0  0  No Keys</li> <li>OsRecovery Signatures  0  0  No Keys</li> </ul> | <pre>++: Select Screen f↓: Select Item Enter: Select +/-: Change Opt. F1: General Help F2: Previous Values F3: Optimized Defaults F4: Save &amp; Reset ESC: Exit</pre> |  |

| Field Name     | Factory Key Provision                                                                                     |
|----------------|----------------------------------------------------------------------------------------------------|
| Default Value  | [Disabled]                                                                                                |
| Possible Value | Enabled<br>Disabled                                                                                       |
| Help           | Install factory default Secure Boot keys after the platform reset and while the System i<br>in Setup mode |

| Field Name | Restore Factory Keys                                                         |
|------------|------------------------------------------------------------------------------|
| Help       | Force System to User Mode. Install factory default Secure Boot key databases |

| Field Name | Reset to Setup Mode                             |
|------------|-------------------------------------------------|
| Help       | Delete all Secure Boot key databases from NVRAM |

| Field Name | Export Secure Boot variables                                                                  |
|------------|-----------------------------------------------------------------------------------------------|
| Help       | Copy NVRAM content of Secure Boot variables to files in a root folder on a file system device |

| Field Name | Enroll Efi Image                                                                                                    |
|------------|----------------------------------------------------------------------------------------------------|
| Help       | Allow the image to run in Secure Boot mode. Enroll SHA256 Hash certificate of a PE image into Authorized Signature Database (db) |

| Field Name | Remove 'UEFI CA' from DB                                                                                         |
|------------|----------------------------------------------------------------------------------------------------|
| Help       | Device Guard ready system must not list 'Microsoft UEFI CA' Certificate in<br>Authorized Signature database (db) |

| Field Name | Restore DB defaults                     |
|------------|-----------------------------------------|
| Help       | Restore DB variable to factory defaults |

| Field Name    | Platform Key (PK)                                                              |  |
|---------------|--------------------------------------------------------------------------------|--|
| Default Value | Size:0, Keys:0, Key source: No Keys                                            |  |
| Help          | Enroll Factory Defaults or load certificates from a file:                      |  |
|               | 1.Public Key Certificate:                                                      |  |
|               | a)EFI_SIGNATURE_LIST                                                           |  |
|               | b)EFI_CERT_X509 (DER)                                                          |  |
|               | c)EFI_CERT_RSA2048 (bin)                                                       |  |
|               | d)EFI_CERT_SHAXXX                                                              |  |
|               | 2.Authenticated UEFI Variable                                                  |  |
|               | 3.EFI PE/COFF Image(SHA256)                                                    |  |
|               | Key Source:                                                                    |  |
|               | Factory,External,Mixed                                                         |  |
| comment       | Press Enter when selected to go into the associated Sub-Menu "Key Management". |  |

| Field Name    | Key Exchange Keys                                             |  |
|---------------|---------------------------------------------------------------|--|
| Default Value | Size:0, Keys:0, Key source: No Keys                           |  |
| Help          | Enroll Factory Defaults or load certificates from a file:     |  |
|               | 1.Public Key Certificate:                                     |  |
|               | a)EFI_SIGNATURE_LIST                                          |  |
|               | b)EFI_CERT_X509 (DER)                                         |  |
|               | c)EFI_CERT_RSA2048 (bin)                                      |  |
|               | d)EFI_CERT_SHAXXX                                             |  |
|               | 2.Authenticated UEFI Variable                                 |  |
|               | 3.EFI PE/COFF Image(SHA256)                                   |  |
|               | Key Source:                                                   |  |
|               | Factory,External,Mixed                                        |  |
| comment       | Press Enter when selected to go into the associated Sub-Menu. |  |

| Field Name    | Authorized Signatures                                         |
|---------------|---------------------------------------------------------------|
| Default Value | Size:0, Keys:0, Key source: No Keys                           |
| Help          | Enroll Factory Defaults or load certificates from a file:     |
|               | 1.Public Key Certificate:                                     |
|               | a)EFI_SIGNATURE_LIST                                          |
|               | b)EFI_CERT_X509 (DER)                                         |
|               | c)EFI_CERT_RSA2048 (bin)                                      |
|               | d)EFI_CERT_SHAXXX                                             |
|               | 2.Authenticated UEFI Variable                                 |
|               | 3.EFI PE/COFF Image(SHA256)                                   |
|               | Key Source:                                                   |
|               | Factory,External,Mixed                                        |
| comment       | Press Enter when selected to go into the associated Sub-Menu. |

| Field Name    | Forbidden Signatures                                      |
|---------------|-----------------------------------------------------------|
| Default Value | Size:0, Keys:0, Key source: No Keys                       |
| Help          | Enroll Factory Defaults or load certificates from a file: |

|         | 1.Public Key Certificate:                                     |
|---------|---------------------------------------------------------------|
|         | a)EFI_SIGNATURE_LIST                                          |
|         | b)EFI_CERT_X509 (DER)                                         |
|         | c)EFI_CERT_RSA2048 (bin)                                      |
|         | d)EFI_CERT_SHAXXX                                             |
|         | 2.Authenticated UEFI Variable                                 |
|         | 3.EFI PE/COFF Image(SHA256)                                   |
|         | Key Source:                                                   |
|         | Factory,External,Mixed                                        |
| comment | Press Enter when selected to go into the associated Sub-Menu. |

| Field Name    | Authorized TimeStamps                                         |
|---------------|---------------------------------------------------------------|
| Default Value | Size:0, Keys:0, Key source: No Keys                           |
| Help          | Enroll Factory Defaults or load certificates from a file:     |
|               | 1.Public Key Certificate:                                     |
|               | a)EFI_SIGNATURE_LIST                                          |
|               | b)EFI_CERT_X509 (DER)                                         |
|               | c)EFI_CERT_RSA2048 (bin)                                      |
|               | d)EFI_CERT_SHAXXX                                             |
|               | 2.Authenticated UEFI Variable                                 |
|               | 3.EFI PE/COFF Image(SHA256)                                   |
|               | Key Source:                                                   |
|               | Factory,External,Mixed                                        |
| comment       | Press Enter when selected to go into the associated Sub-Menu. |

| Field Name    | OsRecovery Signatures                                     |
|---------------|-----------------------------------------------------------|
| Default Value | Size:0, Keys:0, Key source: No Keys                       |
| Help          | Enroll Factory Defaults or load certificates from a file: |
|               | 1.Public Key Certificate:                                 |
|               | a)EFI_SIGNATURE_LIST                                      |
|               | b)EFI_CERT_X509 (DER)                                     |

|         | c)EFI_CERT_RSA2048 (bin)                                      |
|---------|---------------------------------------------------------------|
|         | d)EFI_CERT_SHAXXX                                             |
|         | 2.Authenticated UEFI Variable                                 |
|         | 3.EFI PE/COFF Image(SHA256)                                   |
|         | Key Source:                                                   |
|         | Factory,External,Mixed                                        |
| comment | Press Enter when selected to go into the associated Sub-Menu. |

# 4.3 BIOS Update

| Aptio Setup – American Megatrends Internatio<br>Security | onal, LLC.                                                                                                    |
|----------------------------------------------------------|----------------------------------------------------------------------------------------------------|
|                                                          | Enter the path to the BIOS<br>update option<br>++: Select Screen<br>fl: Select Item<br>Enter: Select<br>+/-: Change Opt.<br>F1: General Help<br>F2: Previous Values<br>F3: Optimized Defaults<br>F4: Save & Reset<br>ESC: Exit |
| Ver. 2.21.1277 Copyright (C) 2020 American Megatrends    | International LLC                                                                                                    |

| Field Name | Path for ROM Image                       |
|------------|------------------------------------------|
| Help       | Enter the path to the BIOS update option |

### 5. BOOT PAGE

| Aptio Setup – AMI<br>Main Advanced Chipset Event Logs Security <mark>Boot</mark> Save & Exit        |                                                                                                    |                                                                                                    |
|----------------------------------------------------------------------------------------------------|----------------------------------------------------------------------------------------------------|----------------------------------------------------------------------------------------------------|
| Boot Configuration<br>Setup Prompt Timeout<br>Bootup NumLock State                                  | <mark>1</mark><br>[Off]                                                                                | Number of seconds to wait for<br>setup activation key.<br>65535(0xFFFF) means indefinite<br>waiting.                                                                   |
| FIXED BOOT ORDER Priorities<br>Boot Option #1<br>Boot Option #2<br>Boot Option #3<br>Boot Option #4 | [USB Floppy]<br>[USB CD/DVD]<br>[Hard Disk]<br>[USB Key:UEFI: USB<br>FLASH DRIVE PMAP,<br>Partition 1] |                                                                                                    |
| Boot Option #5<br>Boot Option #6<br>Boot Option #7<br>▶ UEFI USB Key Drive BBS Priorities           | [USB Hard Disk]<br>[NVME]<br>[Network]                                                                 | <pre>++: Select Screen f↓: Select Item Enter: Select +/-: Change Opt. F1: General Help F2: Previous Values F3: Optimized Defaults F4: Save &amp; Reset ESC: Exit</pre> |
| Version 2                                                                                           | 2.21.1278 Copyright (C) 2020                                                                           | AMI                                                                                                    |

| Field Name     | Setup Prompt Timeout                                                                        |
|----------------|---------------------------------------------------------------------------------------------|
| Default Value  | 1                                                                                           |
| Possible Value | 1~65535                                                                                     |
| Help           | Number of seconds to wait for setup activation key. 65535(0xFFFF) means indefinite waiting. |

| Field Name     | Bootup NumLock State              |
|----------------|-----------------------------------|
| Default Value  | [Off]                             |
| Possible Value | On<br>Off                         |
| Help           | Select the keyboard NumLock state |

| Field Name     | Boot Option #1                                                                               |
|----------------|----------------------------------------------------------------------------------------------|
| Default Value  | [USB Floppy]                                                                                 |
| Possible Value | USB Floppy, CD/DVD, USB CD/DVD, Hard Disk , USB Key, USB Hard Disk , NVME, Network, Disabled |
| Help           | Sets the system boot order                                                                   |

| Field Name     | Boot Option #2                                                                               |
|----------------|----------------------------------------------------------------------------------------------|
| Default Value  | [USB CD/DVD]                                                                                 |
| Possible Value | USB Floppy, CD/DVD, USB CD/DVD, Hard Disk , USB Key, USB Hard Disk , NVME, Network, Disabled |
| Help           | Sets the system boot order                                                                   |

| Field Name     | Boot Option #3                                                                               |
|----------------|----------------------------------------------------------------------------------------------|
| Default Value  | [Hard Disk]                                                                                  |
| Possible Value | USB Floppy, CD/DVD, USB CD/DVD, Hard Disk , USB Key, USB Hard Disk , NVME, Network, Disabled |
| Help           | Sets the system boot order                                                                   |

| Field Name     | Boot Option #4                                                                               |
|----------------|----------------------------------------------------------------------------------------------|
| Default Value  | [USB Key]                                                                                    |
| Possible Value | USB Floppy, CD/DVD, USB CD/DVD, Hard Disk , USB Key, USB Hard Disk , NVME, Network, Disabled |
| Help           | Sets the system boot order                                                                   |

| Field Name     | Boot Option #5                                                                               |
|----------------|----------------------------------------------------------------------------------------------|
| Default Value  | [USB Hard Disk]                                                                              |
| Possible Value | USB Floppy, CD/DVD, USB CD/DVD, Hard Disk , USB Key, USB Hard Disk , NVME, Network, Disabled |
| Help           | Sets the system boot order                                                                   |

| Field Name    | Boot Option #6 |
|---------------|----------------|
| Default Value | [NVME]         |

| Possible Value | USB Floppy, CD/DVD, USB CD/DVD, Hard Disk , USB Key, USB Hard Disk , NVME, Network, Disabled |
|----------------|----------------------------------------------------------------------------------------------|
| Help           | Sets the system boot order                                                                   |

| Field Name     | Boot Option #7                                                                                  |
|----------------|-------------------------------------------------------------------------------------------------|
| Default Value  | [Network]                                                                                       |
| Possible Value | USB Floppy, CD/DVD, USB CD/DVD, Hard Disk , USB Key, USB<br>Hard Disk , NVME, Network, Disabled |
| Help           | Sets the system boot order                                                                      |

| Field Name | (UEFI) USB Floppy Drive BBS Priorities                                        |
|------------|-------------------------------------------------------------------------------|
| Help       | Specifies the Boot Device Priority sequence from available USB Floppy Drives. |
| Comment    | Press Enter when selected to go into the associated Sub-Menu.                 |

| Field Name | (UEFI) USB CDROM/DVD ROM Drive BBS Priorities                                    |
|------------|----------------------------------------------------------------------------------|
| Help       | Specifies the Boot Device Priority sequence from available USB CDROM/DVD Drives. |
| Comment    | Press Enter when selected to go into the associated Sub-Menu.                    |

| Field Name | (UEFI) Hard Disk Drive BBS Priorities                                        |
|------------|------------------------------------------------------------------------------|
| Help       | Specifies the Boot Device Priority sequence from available Hard Disk Drives. |
| Comment    | Press Enter when selected to go into the associated Sub-Menu.                |

| Field Name | (UEFI) USB KEY Drive BBS Priorities                                        |
|------------|----------------------------------------------------------------------------|
| Help       | Specifies the Boot Device Priority sequence from available USB Key Drives. |
| Comment    | Press Enter when selected to go into the associated Sub-Menu.              |

| Field Name | (UEFI) USB Hard Disk Drive BBS Priorities                                        |
|------------|----------------------------------------------------------------------------------|
| Help       | Specifies the Boot Device Priority sequence from available USB Hard Disk Drives. |
| Comment    | Press Enter when selected to go into the associated Sub-Menu.                    |

| Field Name | (UEFI) NVME Drive BBS Priorities                                        |
|------------|-------------------------------------------------------------------------|
| Help       | Specifies the Boot Device Priority sequence from available NVME Drives. |
| Comment    | Press Enter when selected to go into the associated Sub-Menu.           |

| Field Name | (UEFI) NETWORK Drive BBS Priorities                                        |
|------------|----------------------------------------------------------------------------|
| Help       | Specifies the Boot Device Priority sequence from available NETWORK Drives. |
| Comment    | Press Enter when selected to go into the associated Sub-Menu.              |

| 5.1 (List Boot Device Type) Drive BBS Priorities      |
|-------------------------------------------------------|
| Aptio Setup – American Megatrends International, LLC. |

| Aptio          | o Setup – American Megatrends Internat<br>Boot        | ional, LLC.                                                                                                    |
|----------------|-------------------------------------------------------|----------------------------------------------------------------------------------------------------|
| Boot Option #1 | [Windows Boot Manager<br>(128GB SATA Flash<br>Drive)] | Sets the system boot order<br>**: Select Screen<br>*J: Select Item<br>Enter: Select<br>+/-: Change Opt.<br>F1: General Help<br>F2: Previous Values<br>F3: Optimized Defaults<br>F4: Save & Reset<br>ESC: Exit |
| Ver. 2.21.1277 | Copyright (C) 2020 American Megatrenc                 | s International, LLC.                                                                                                    |

| Field Name     | Boot Option #1                           |
|----------------|------------------------------------------|
| Default Value  |                                          |
| Possible Value | Boot Device Name 1 of this type, Disable |
| Help           | Sets the system boot order               |

### 6. SAVE & EXIT PAGE

| Aptio Setup – American Megatrends Into<br>Main Advanced Security Boot Save & Exit | ernational, LLC.                                                                                                    |
|-----------------------------------------------------------------------------------|----------------------------------------------------------------------------------------------------|
| Save Changes and Reset<br>Discard Changes and Reset<br>Restore Defaults           | Reset the system after saving the changes.                                                                                                    |
|                                                                                   | <pre> ++: Select Screen  1↓: Select Item Enter: Select +/-: Change Opt. F1: General Help F2: Previous Values F3: Optimized Defaults F4: Save &amp; Reset ESC: Exit</pre> |

| Field Name | Save Changes and Reset                     |
|------------|--------------------------------------------|
| Help       | Reset the system after saving the changes. |

| Field Name | Discard Changes and Rest                       |
|------------|------------------------------------------------|
| Help       | Reset system setup without saving any changes. |

| Field Name | Restore Defaults                                       |
|------------|--------------------------------------------------------|
| Help       | Restore/Load Default values for all the setup options. |